# **KORIŠTENJE TABLETA**

#### **NE MIJENJATI ŠIFRU NA TABLETU DOK TO NE ODOBRI NASTAVNIK!**

### **KAD TREBATE DONIJETI TABLET NA NASTAVU NE ZABORAVITE NAPUNITI BATERIJU!!!**

#### **IZBORNIK U GORNJEM LIJEVOM KUTU**

-**WI-FI AŽURIRANJE** - trebate uključiti WI-FI da bi se tablet mogao ažurirati i preuzeti nove aplikacije

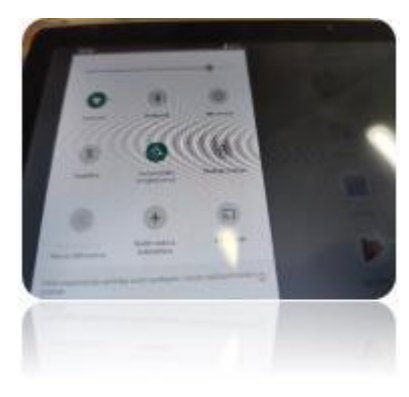

-**MOBILNI PODATCI** - ako ste dobili SIM karticu uključite po potrebi, samo ako nemate WI-FI da ne potrošite sve mobilne podatke. Možete potrošiti 2.5 Gb mjesečno.

-ostale opcije osim automatskog zakretanja možete isključiti

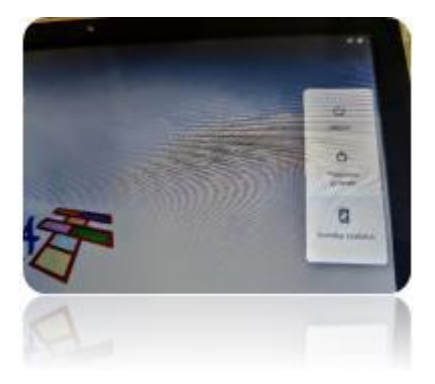

# **GUMB ZA ISKLJUČIVANJE NUDI 3 OPCIJE**

-ISKLJUČI

-PONOVNO POKRENI

-SNIMKA ZASLONA

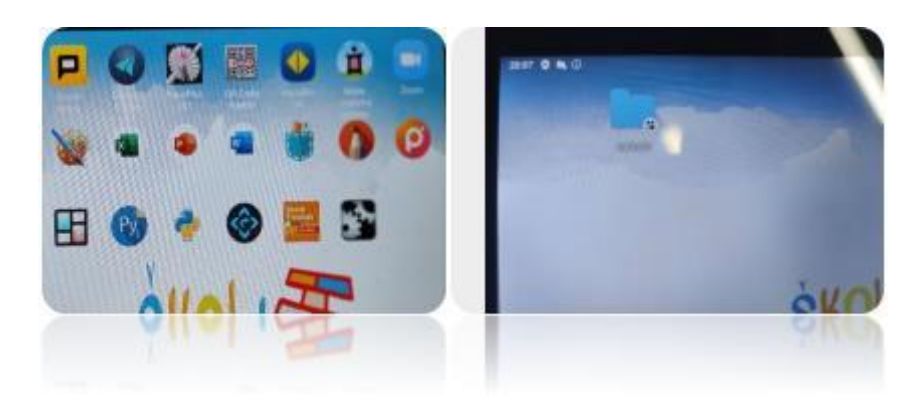

### **MAPA APLIKACIJE**

-TEAMS

-WORD

-POWER POINT

-IZZY

-itd.

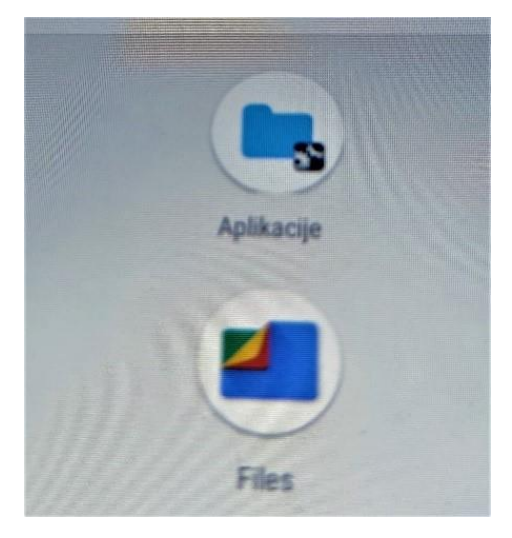

**MAPA FILES** - tu se nalaze dokumenti koje ste spremili na tablet

-slike, videosnimke, preuzimanja, prezentacije …

# **OFFICE 365 ZA UČENIKE** – <https://office365.skole.hr/>

Microsoft Office 365 za škole je usluga koja omogućuje učenicima besplatan pristup Office365 alatima s AAI@EduHr korisničkim računom na skole.hr domeni. Office 365 usluga uključuje skup alata kojima učenici mogu pristupiti s vlastitog računala, tableta. mobilnoga telefona ili sa školskoga računala. Usluga uključuje i mogućnost lokalne instalacije Microsoft Office uredskog paketa na računalo.

U Office 365 imate sve potrebne alate jedino nekad (na tabletu samo) nema mogućnosti uređivanja dokumenta zato sam vam instalirala dodatno neke aplikacije na tablete kao Word i Powerpoint.

## **OneNote** - DIGITALNA BILJEŽNICA

Alat koji pomaže da kreiraju i postave digitalnu bilježnicu za predmete te da s učiteljima i učenicima dijele nastavne sadržaje, listiće, kvizove i sl. Omogućuje suradnju između učitelja i učenika kao i suradnju među učenicima u radu na razrednim projektima. Upute za korištenje imate u Teamsima u priloženom dokumentu.

## **OneDrive** – ONLINE POHRANA PODATAKA

OneDrive ćemo koristiit kao jednu veliku virtualnu mapu gdje možete spremati i organizirati svoje radove kao što smo imali svoje mape na računalu. Na opciju New+ napravite i imenujte svoju mapu. OneDrive mjesto za pohranu u oblaku koje s AAI@EduHr prijavom omogućava pohranu do 1TB podataka. OneDriveu je moguće pristupiti online u paketu Office 365 ili instalacijom aplikacije na računalo. Pod opcijom **Sharing** lako podjelite mapu ili poveznicu na svoju datoteku ili mapu. Umjesto Private

# **CARNET WEBMAIL**

<https://webmail.carnet.hr/>

# PRIJAVLJUJEMOO SE SVOJIM AAI@EduHr PODATCIMA.

ZA VEĆINU APLIKACIJA IZVAN OFFICE 365 PAKATA TREBA SE PRVO REGISTRIRATI PA PRIJAVITI. RAZLIKUJTE APLIKACIJU OD WEB STRANICA.

# **Postoji nekoliko različitih načina za pokretanje raznih programa** –

-kao program za stolna računala,

-kao mobilne aplikacije za Android ili iPhone

-te putem interneta u web pregledniku.